### **CARA MENJALANKAN APLIAKSI**

#### **1 Menu Yang Ada Pada Halaman Utama**

Pada halaman utama dalam aplikasi ini terdapat 4 buah tombol menu, yaitu:

- 1. Menu Cek Harga
- 2. Menu Menghitung
- 3. Menu Lihat Hasil
- 4. Menu Tentang

Seperti pada tampilan berikut ini:

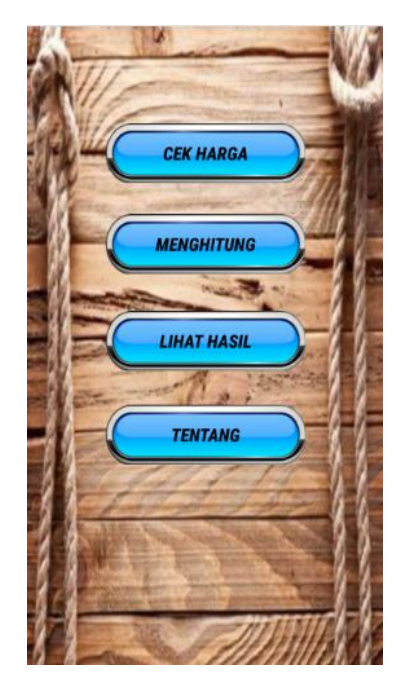

**Gambar 0.1 Tampilan Halaman Utama**

### **2 Melihat Daftar Harga**

Untuk melihat daftar harga ,dari halaman utama pilih tombol menu CEK HARGA", maka akan muncul tampila"n seperti berikut:

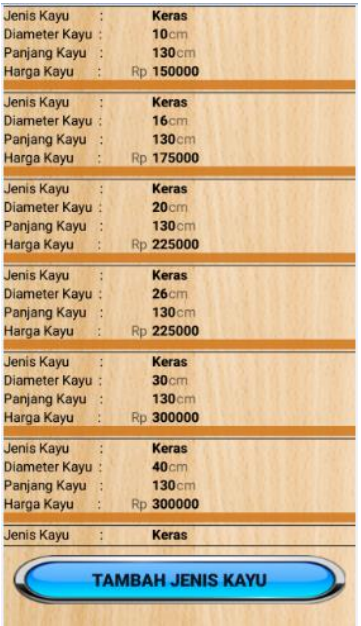

## **Gambar 0.2 Tampilan Halaman Cek Harga**

# **3 Mengubah Harga**

Untuk mengubah harga ,pada halaman cek harga klik pada salah satu daftar harga yang ingin dirubah harganya, kemudian akan muncul pesan dialog seperti tampilan berikut :

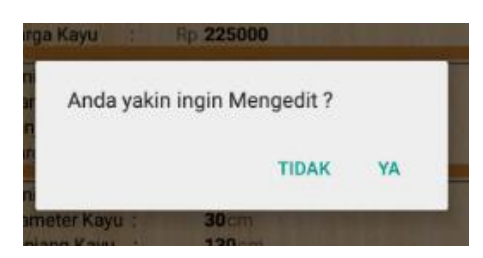

**Gambar 0.3 Tampilan Pesan dialog**

Kemudian pilih "YA" maka aplikasi akan menampilkan halaman Ubah Harga seperti tampilan berikut:

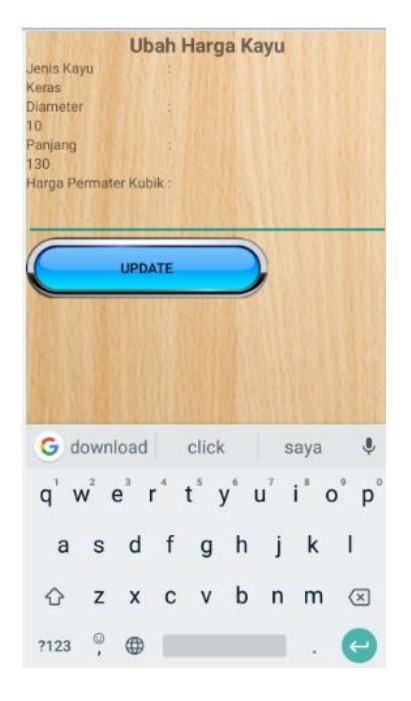

### **Gambar 0.4 Tampilan Halaman Ubah Harga**

Kemudian masukan harga yang baru pada inputan harga dan tekan tombol update, selanjutnya aplikasi akan kembali ke halaman cek harga dengan menampilkan pesan berhasil dan daftar harga yang baru ,seperti tampilan berikut:

| <b>Jenis Kayu</b>        |   | <b>Keras</b>      |  |  |
|--------------------------|---|-------------------|--|--|
| Diameter Kayu            |   | 10 <sub>cm</sub>  |  |  |
| Panjang Kayu             |   | 130 <sub>cm</sub> |  |  |
| Harga Kayu               |   | Rp 160000         |  |  |
|                          |   |                   |  |  |
| <b>Jenis Kayu</b>        | ś | <b>Keras</b>      |  |  |
| Diameter Kayu            |   | 16cm              |  |  |
| Panjang Kayu             |   | 130 <sub>cm</sub> |  |  |
| Harga Kayu               |   | Rp 175000         |  |  |
| <b>Jenis Kayu</b>        |   | <b>Keras</b>      |  |  |
| <b>Diameter Kayu</b>     | ł | 20 <sub>cm</sub>  |  |  |
| Panjang Kayu             |   | 130 <sub>cm</sub> |  |  |
| Harga Kayu               |   | Rp 225000         |  |  |
| Jenis Kayu               |   | <b>Keras</b>      |  |  |
| Diameter Kayu            |   | 26 <sub>cm</sub>  |  |  |
| Panjang Kayu             |   | 130cm             |  |  |
| Harga Kayu               |   | Rp 225000         |  |  |
| Jenis Kayu               |   | <b>Keras</b>      |  |  |
| <b>Diameter Kavu</b>     | ł | 30 <sub>cm</sub>  |  |  |
| Panjang Kayu             |   | 130cm             |  |  |
| Harga Kayu               |   | Rp 300000         |  |  |
| Jenis Kayu               |   | <b>Keras</b>      |  |  |
| <b>Diameter Kayu</b>     |   | 40 <sub>cm</sub>  |  |  |
| Panjang Kayu             |   | 130cm             |  |  |
| Harga Kayu               |   | Rp 300000         |  |  |
| <b>Jenis Kayu</b>        |   | Berhasil          |  |  |
|                          |   |                   |  |  |
| <b>TAMBAH JENIS KAYU</b> |   |                   |  |  |
|                          |   |                   |  |  |

**Gambar 0.5 Tampilan Halaman Cek Harga Setelah Ubah Harga**

#### **4 Menambahkan Daftar Harga Untuk Jenis Kayu Baru**

Untuk menambahkan daftar harga jenis kayu yang baru, pada menu cek Harga tekan tombol Tambah Jenis Kayu maka aplikasi akan menampilkan halaman tambah jenis kayu baru seperti tampilan berikut:

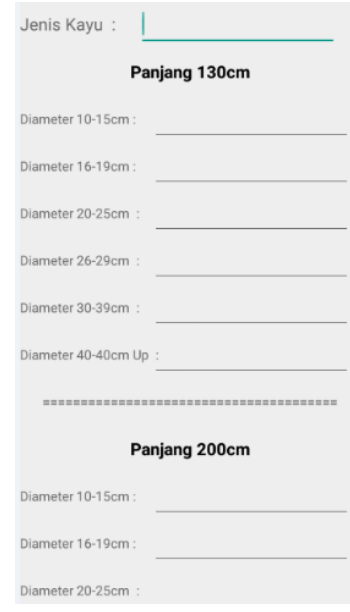

**Gambar 0.6 Tampilan Tambah Jenis Kayu Baru**

Masukan nama jenis kayu pada form inputan jenis kayu, kemudian masukan harga kayu berdasarkan ukuran panjang dan diameter masing-masing pada form inputan harga, scroll ke bawah mengisikan harga dengan lengkap kemudian tekan tombol SIMPAN.

## **5 Menghitung**

Untuk menghitung kubikasi dan harga kayu log, pada Halaman utama pilih tombol menu menghitung, maka akan muncul tampilan seperti berikut::

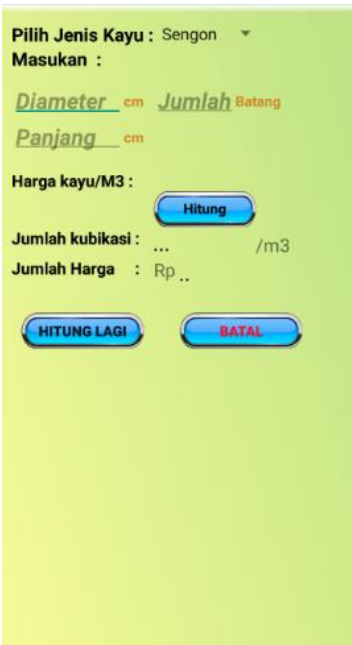

### **Gambar 0.7 Tampilan Halaman Menghitung**

Kemudian pilih jenis kayu yang akan dihitung pada menu dropdown jenis kayu seperti pada tampilan berikut:

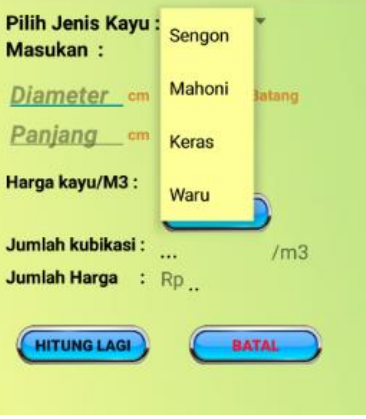

#### **Gambar 0.8tampilan halaman menghitung saat pilih jenis kayu**

Kemudian masukan diameter (minimal 10 cm) pada form inputan diameter dan masukan panjang(minimal 130 cm) pada form inputan panjang, kemudian masukan inputan jumlah batang pada form inputan jumlah batang. Setelah semua data inputan sudah dimasukan dengan lengkap dan benar maka aplikasi akan menampilkan harga kayu permeter kubik sesuai dengan data yang diinputkan. Selanjutjya tekan tombol hitung maka aplikasi akan menampilkan jumlah kubikasi dan jumlah harga kayu seperti pada tampilan beikut:

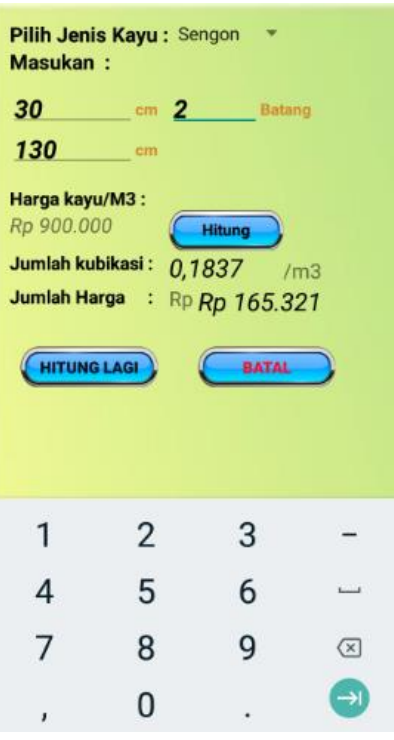

# **Gambar 0.9 Tampilan Halaman Menghitung Saat Menampilkan Hasil Hitungan**

## **6 Menyimpan Hasil Hitungan**

Untuk menyimpan Hasil perhitungan yang sudah dilakukan, setelah melakukan penghitungan pada halaman menghitung tekan tombol "HITUNG LAGI " maka aplikasi akan menyimpan hasil hitungan dan kembali menampilkan halaman menghitung dengan form inputan yang kosong .

### **7 Lihat Hasil Tersimpan**

Untuk melihat hasil hitungan yang tersimpan, pada Halaman Utama pilih tombol menu "LIHAT HASIL" maka aplikasi akan menampilkan daftar tanggal dilakukannya perhitungan seperti pada tampilan berikut :

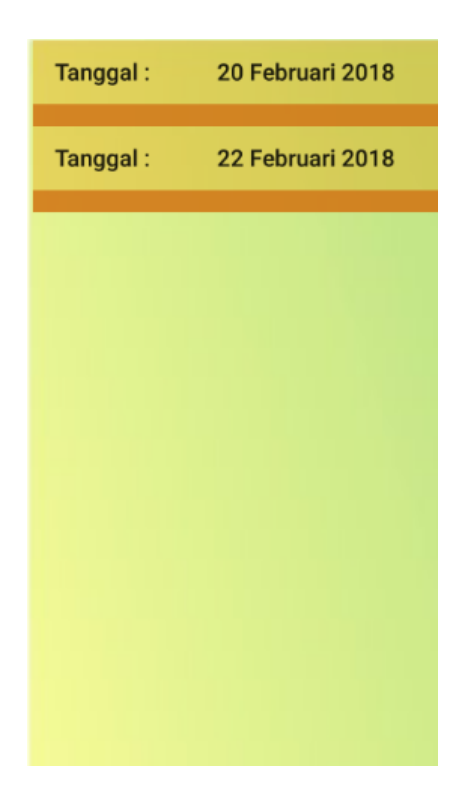

**Gambar 0.10tampilan Daftar Hasil Hitung**

Kemudian pilih salah satu tanggal yang ingin dilihat hasil hitungannya maka aplikasi akan menampilkan detail hasil hitungan seperti pada tampilan berikut :

| <b>Jenis Kayu</b>                         | Sengon           |             |
|-------------------------------------------|------------------|-------------|
| <b>Diameter Kayu</b>                      | 12               | cm          |
| <b>Panjang Kayu</b>                       | 130              | cm          |
| Harga Kayu/m3:                            | Rp 380000        |             |
| Jumlah Batang:                            | 1                |             |
| Jumlah Kubikasi:                          | 0.0147           | $\sqrt{m3}$ |
| <b>Jumlah Harga</b>                       | <b>Rp 5584</b>   |             |
| <b>Tanggal</b>                            | 22 Februari 2018 |             |
|                                           |                  |             |
| <b>Jenis Kayu</b>                         | Sengon           |             |
| <b>Diameter Kayu</b>                      | 30               | cm          |
| Panjang Kayu                              | 130              | cm          |
| Harga Kayu/m3:                            | Rp 900000        |             |
| Jumlah Batang:                            | $\overline{2}$   |             |
| <b>Jumlah Kubikasi:</b>                   | 0,1837           | /m3         |
| <b>Jumlah Harga</b><br>t                  | Rp 165321        |             |
| <b>Tanggal</b>                            | 22 Februari 2018 |             |
|                                           | Mahoni           |             |
|                                           |                  |             |
| <b>Jenis Kayu</b>                         | 20               |             |
| <b>Diameter Kayu</b>                      | 200              | cm          |
| Panjang Kayu                              |                  | cm          |
| Harga Kayu/m3:                            | Rp 800000<br>я   |             |
| Jumlah Batang:<br><b>Jumlah Kubikasi:</b> |                  |             |
| t                                         | 0,1884           | /m3         |
| Jumlah Harga                              | Rp 150720        |             |
| <b>Tanggal</b>                            | 22 Februari 2018 |             |
|                                           |                  |             |
|                                           |                  |             |
|                                           |                  |             |
|                                           |                  |             |
|                                           |                  |             |
|                                           |                  |             |
| Total Kubikasi: 0,3868/m3<br>Total Harga  | : Rp 321.625     |             |

**Gambar 0.11 Tampilan Halaman Detail Hasil**

# **8 Halaman Tentang**

Untuk masuk ke halaman tentang pada Menu Utama pilih tombol menu "TENTANG"

Maka aplikasi akan menampilkan halaman tentang seperti tampilan berikut:

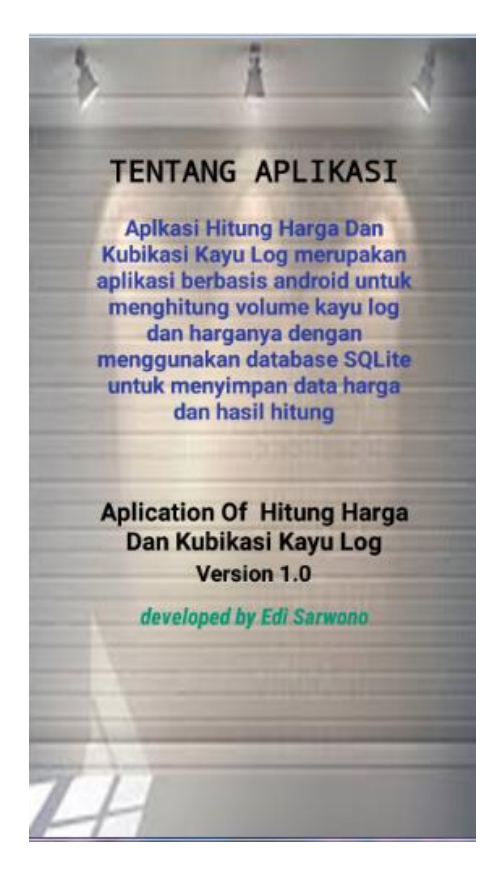

**Gambar 0.12 Tampilan Halaman Tenteng**